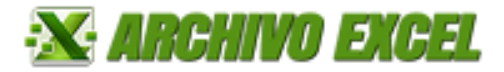

# **MANUAL DE ESTADO DE FLUJO DE EFECTIVO**

## **EMPRESA**

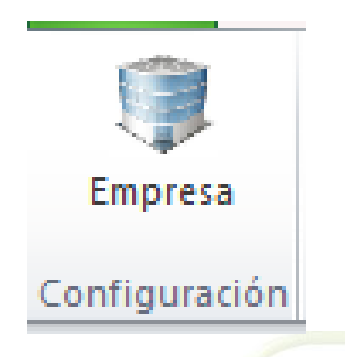

**Ingresar datos de la empresa.**

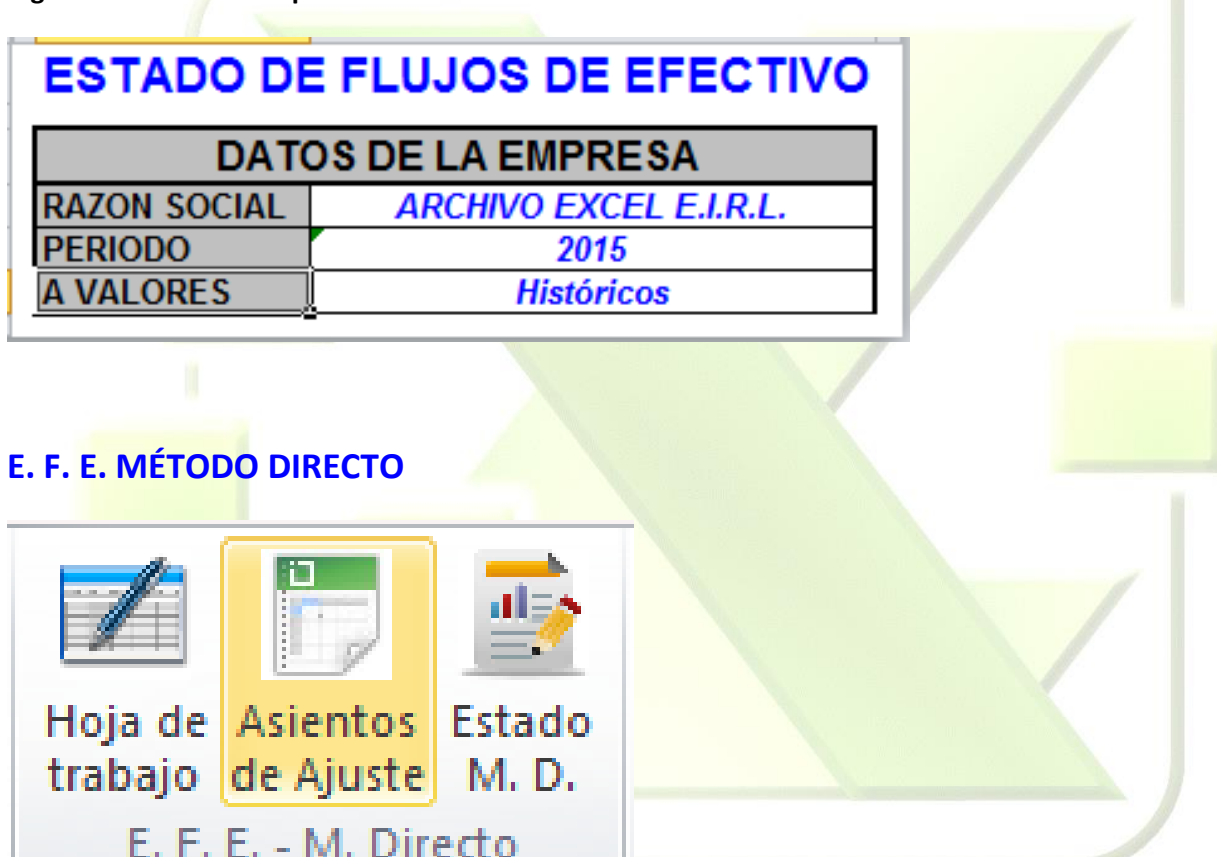

#### **Hoja de Trabajo**

Ingresar información (en las celdas seleccionadas con el rectángulo rojo): cuentas, nombre de las cuentas e importes del balance general por los 2 períodos.

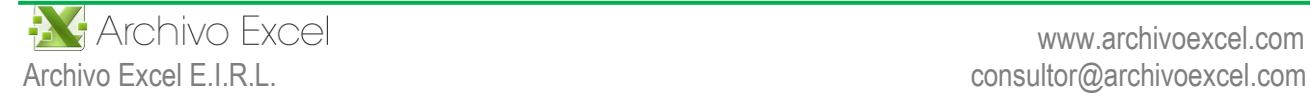

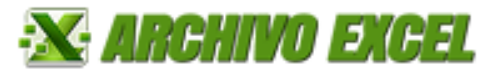

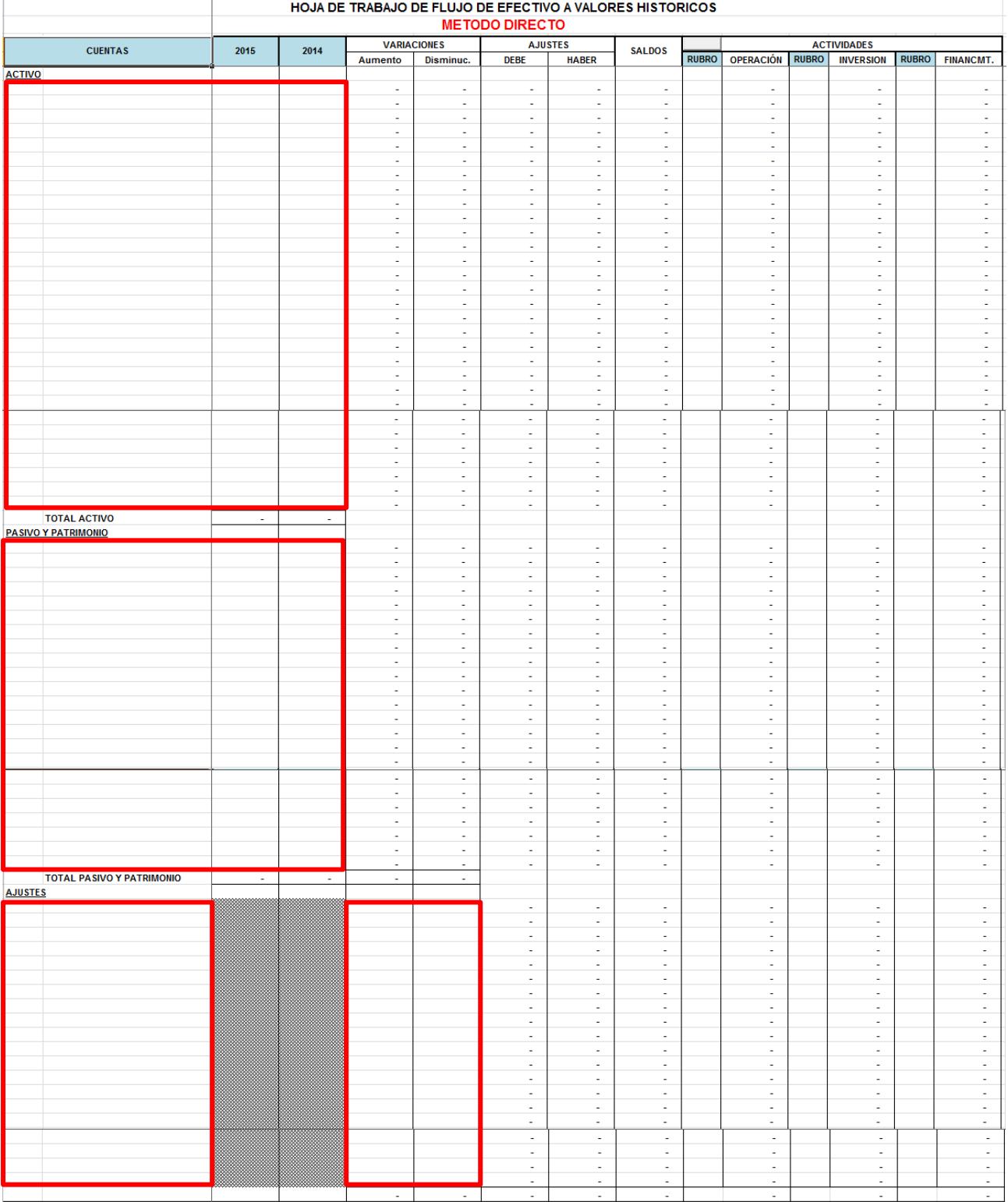

Ingresar información de los balances de 2 períodos, en las celdas de los cuadros rojos.

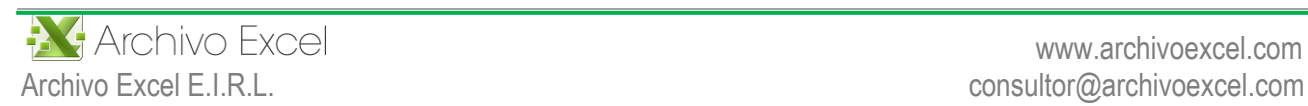

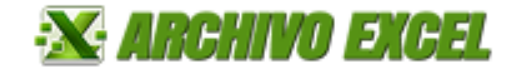

HOJA DE TRABAJO DE FLUJO DE EFECTIVO A VALORES HISTOR

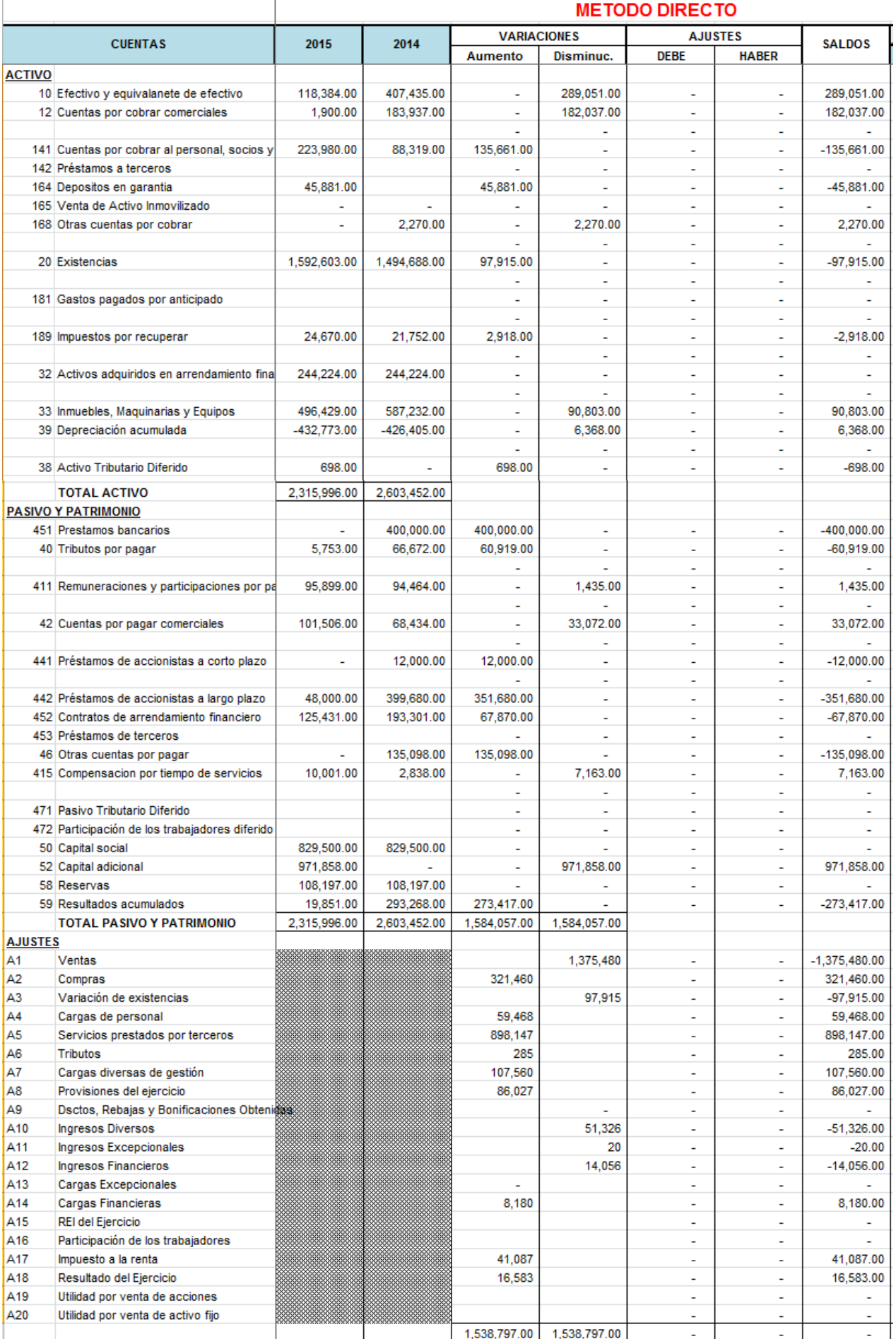

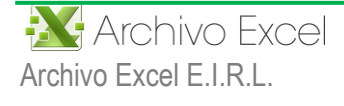

 www.archivoexcel.com Archivo Excel E.I.R.L. external consultor and the consultor consultor archivoexcel.com

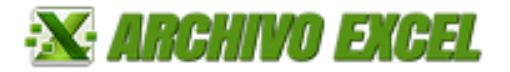

## **Asientos de Ajustes**

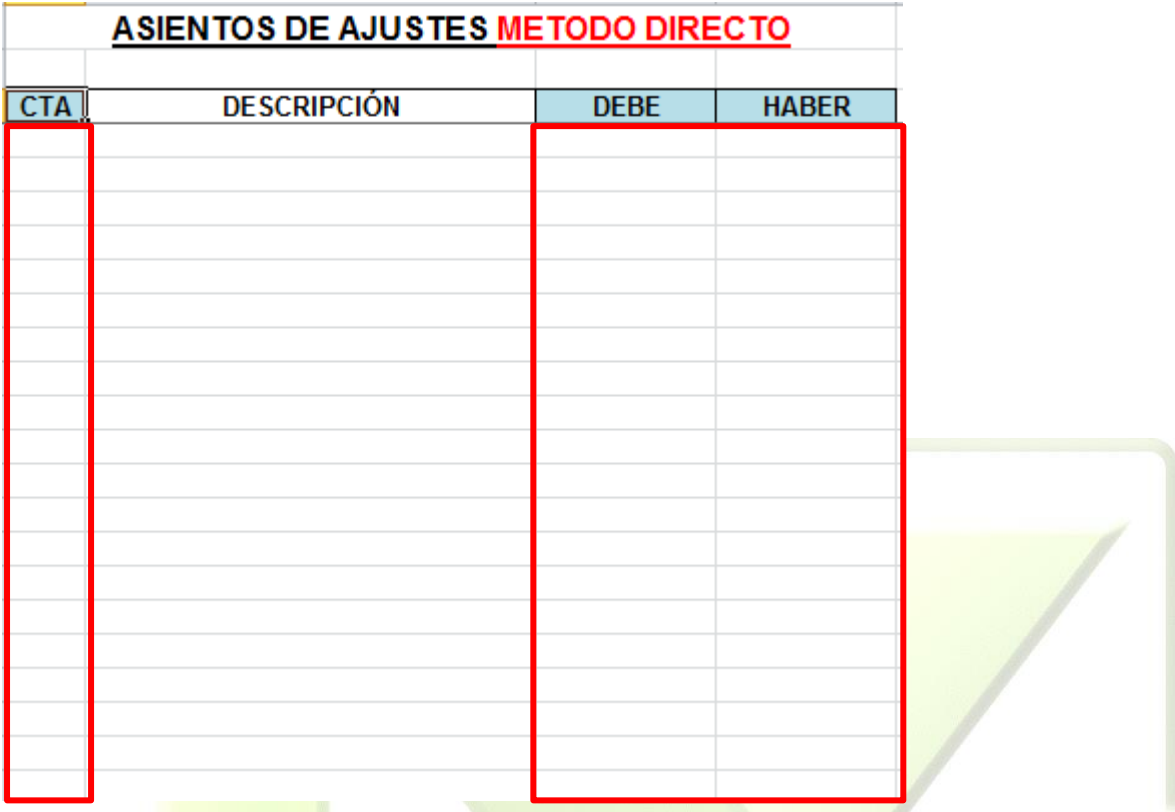

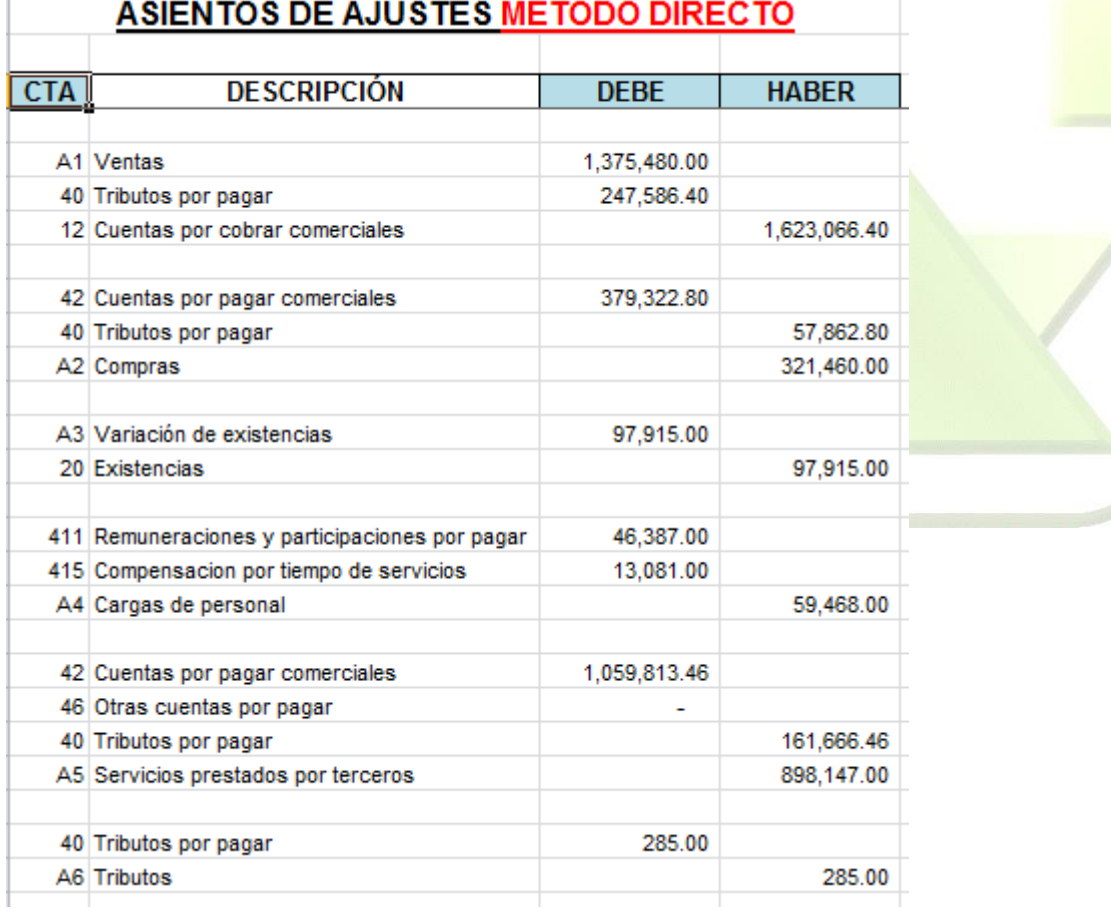

Esta información se mostrará en la columna "Ajustes" de la hoja de trabajo del Método Directo.

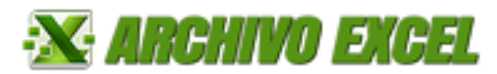

A continuación ingresaremos las cuentas de los rubros del E. F. E. Método Directo, para trasladar los saldos a las actividades de Operación, Inversión y Financiamiento dependiendo el caso.

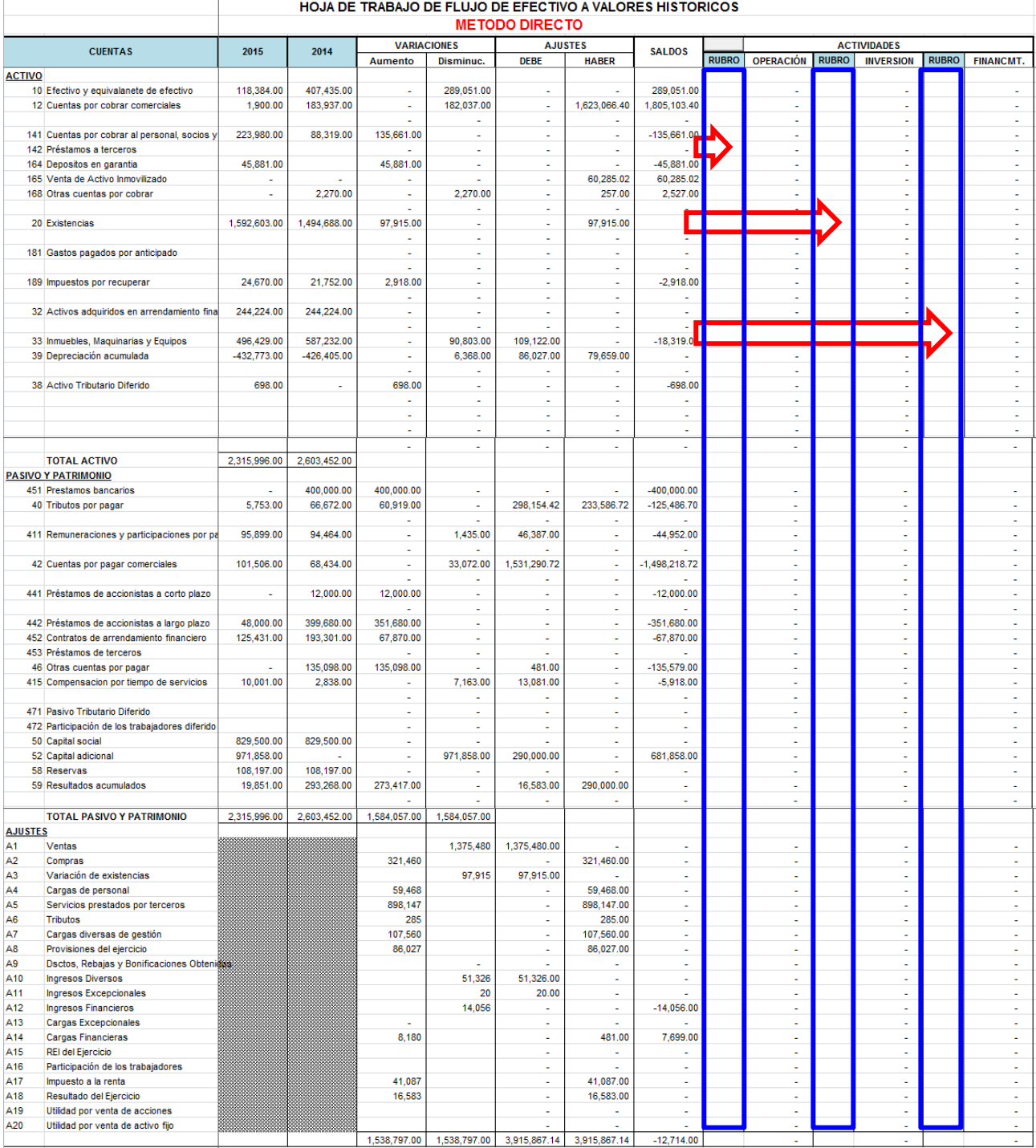

Seleccionar la celda y cargar el formulario con las cuentas de los rubros del E. F. E. Método Directo dando

clic en el botón

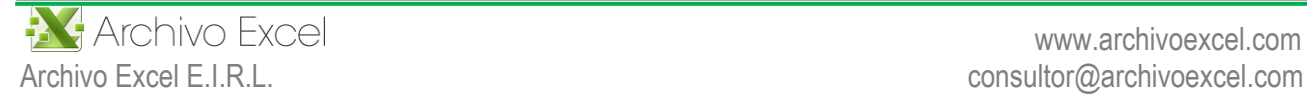

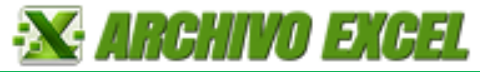

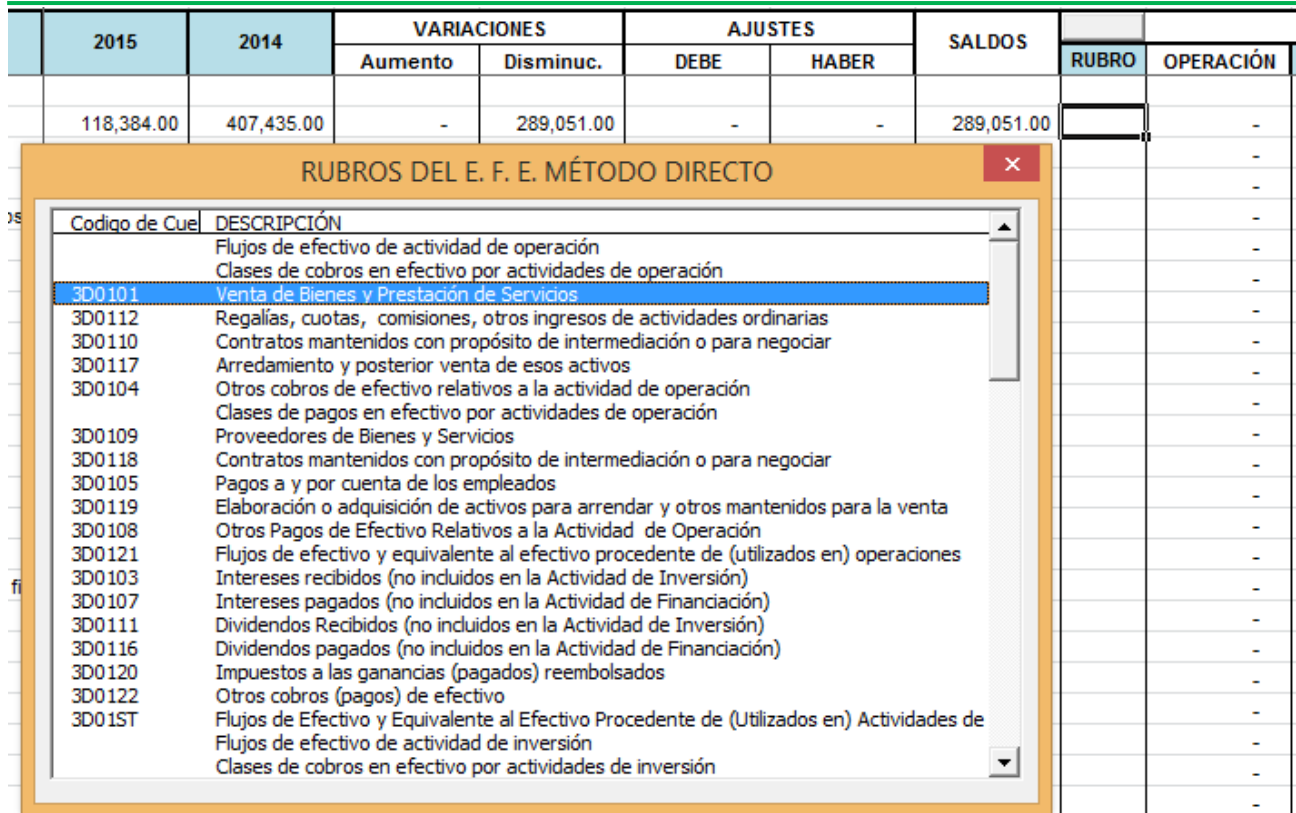

Dar doble clic en el rubro o registro para seleccionar la cuenta y repetir la operación hasta terminar de trasladar los saldos a sus respectivas actividades.

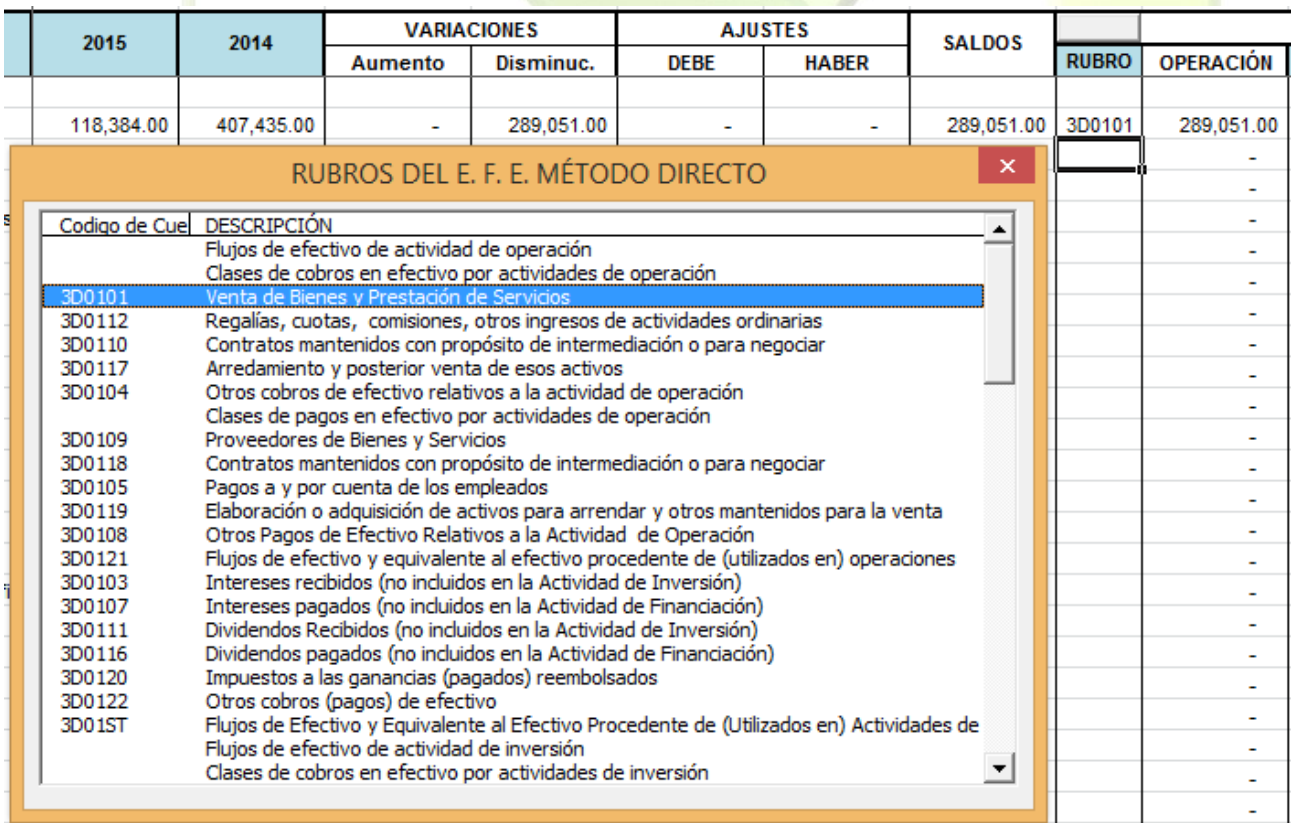

#### Terminado de ingresar las cuentas del E. F. E. Método Directo, la hoja de trabajo queda de esta manera.

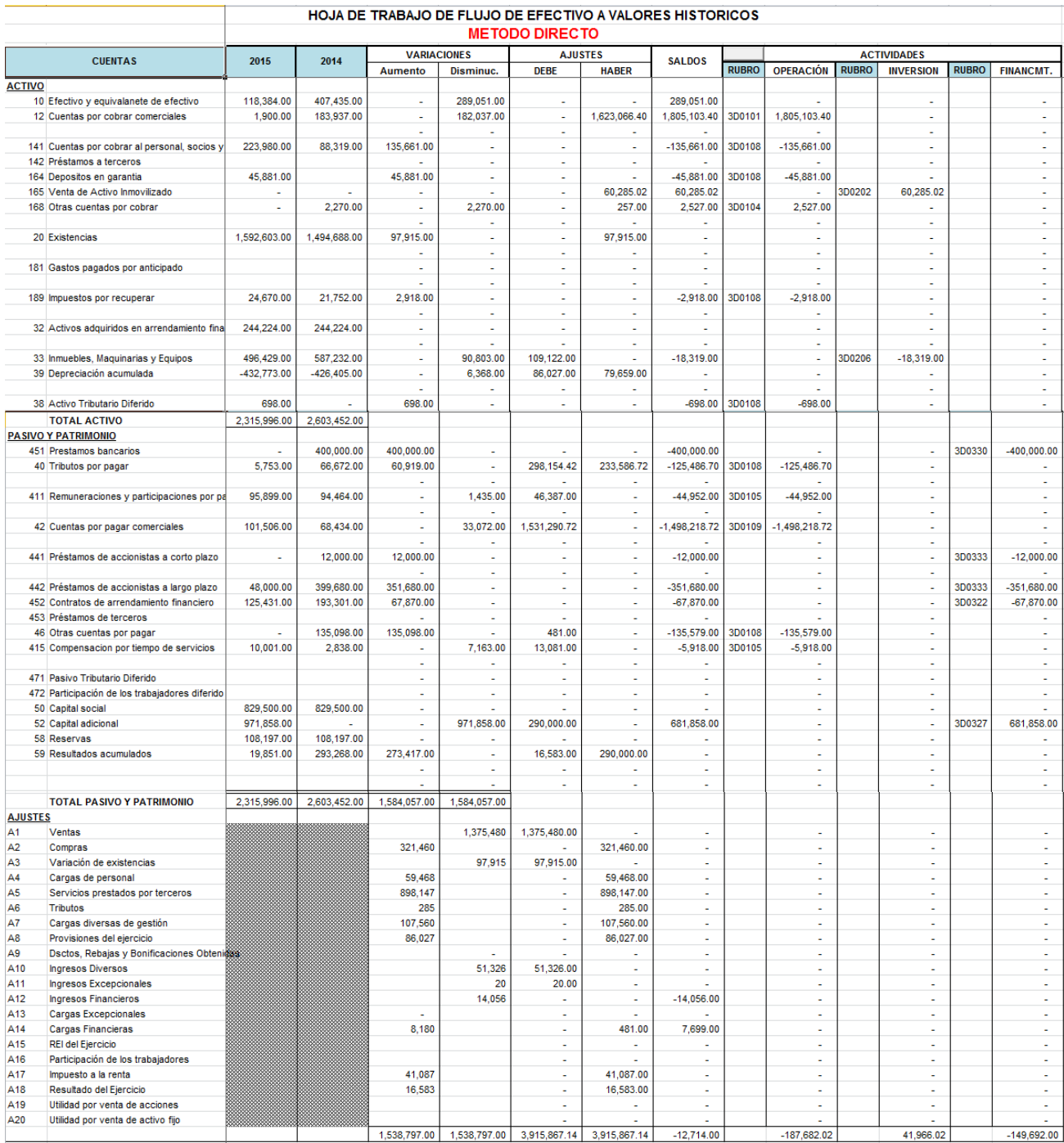

#### **Estado M. D.**

Terminado de elaborar nuestra hoja de trabajo, pasamos a ver nuestro Estado de Flujo de Efectivo Método Directo (muestra la información de nuestra hoja de trabajo)

Ingresar información en las celdas seleccionadas con el rectángulo rojo.

# **X ARCHIVO EXCEL**

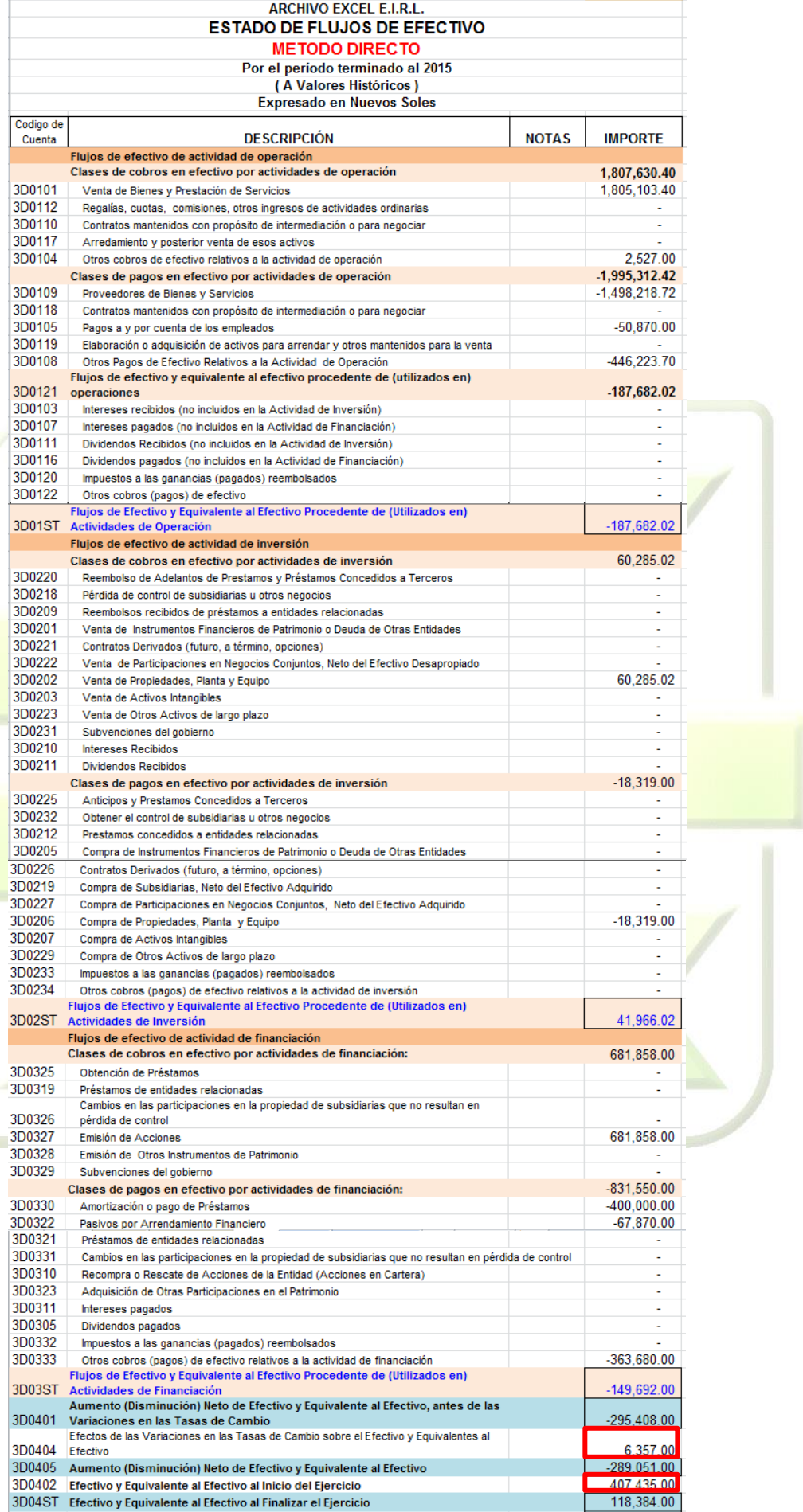

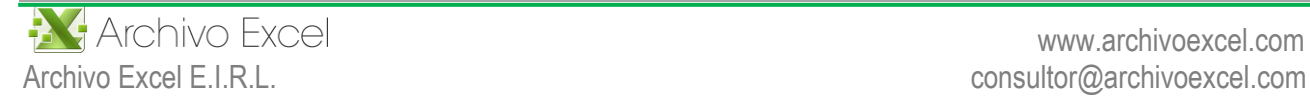

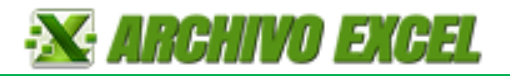

# **E. F. E. Método Indirecto**

Repetir el mismo procedimiento del menú "E. F. E. Método Directo".

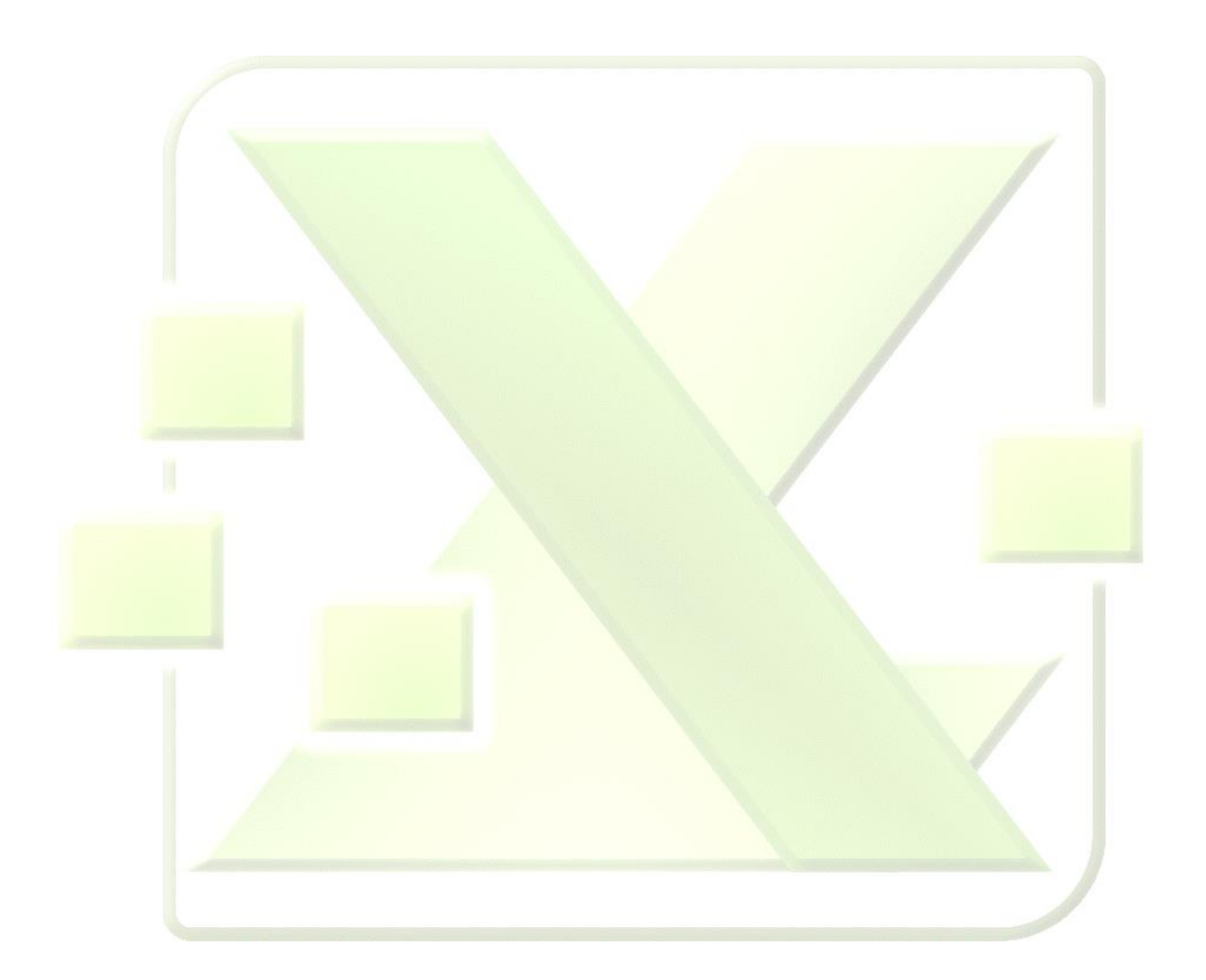

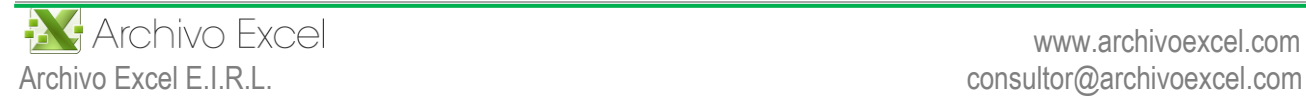